## **Logging into Stratus EEG™**

Open the Microsoft Edge web browser (The software will not perform optimally using another browser)

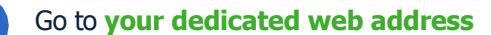

1

3

2

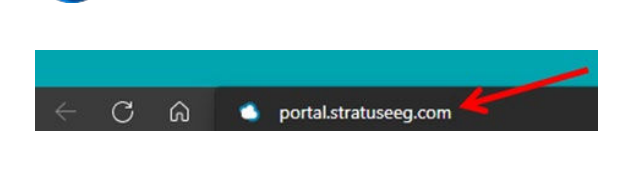

 $Login$ Usernam

Password

Remember My Log

Forgot Pas

Enter your username and password

**New Users:** Your Stratus EEG Web username and a temporary password will be sent to your preferred email.

**Forgot Password?** Click **Forgot Password** below the **Login** button.

If you do not know your username or if your user account is locked, email [support@lifelinesneuro.com](mailto:stratussoftwaresolutions@stratusneuro.com) for assistance.

**OPTIONAL:** Click the □ **Remember My Login** checkbox to initiate the autofill option when returning to the Stratus EEG portal web page. This requires the

cookies to be set as 'Allowed' in the Site Settings of the Privacy &Security Settings.

4 For New Users: Log into Stratus EEG Web for the first time, once you have successfully logged in with your username and temporary password, please be sure to reset your password.

- Click the **My Settings** tab (located on the left-hand side of the Stratus EEG webpage)
- Click the **Change password** button
- Enter your temporary password in the **Old Password** field
- Enter your unique password in the **New Password** and **Confirm Password** fields
- Click the **Change** button

## **SPECIAL NOTE**

- Two-Factor Authentication is required for all new devices and browsers used. Select the **Trust This Device** checkbox to remain authenticated for 30 days per device/ browser.
- A two-factor authentication code email will be sent to the email address on file. The two-factor authentication code email will come from [noreply@stratuseeg.com.](mailto:noreply@stratuseeg.com) (If you cannot locate the email in your Inbox, please check the Spam/Junk/Clutter folders.)
- **To receive two-factor authentication codes by text**, enter the preferred mobile number (digits only), including the country and area codes, into the **Mobile Number** free-text field in the **My Settings** tab. (e.g., 18772183122)

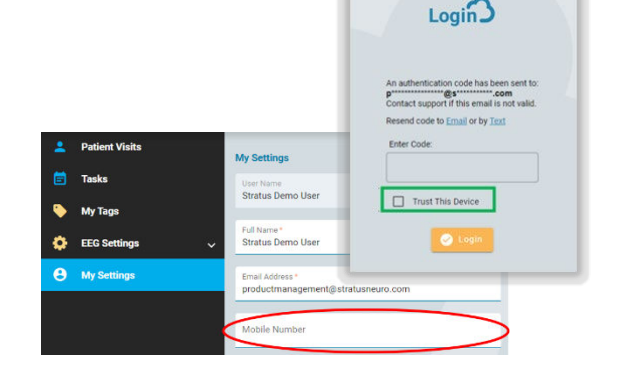

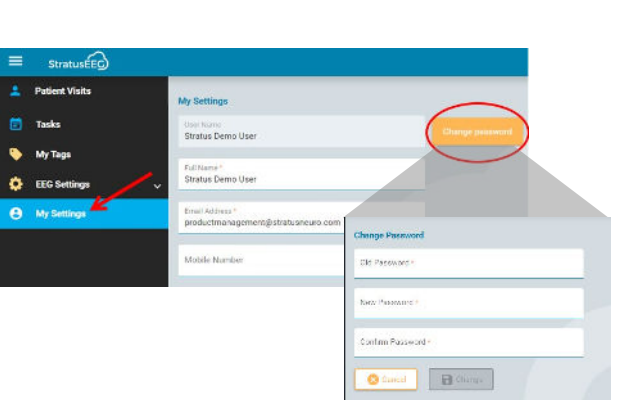

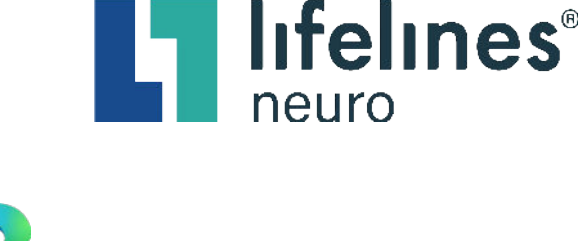